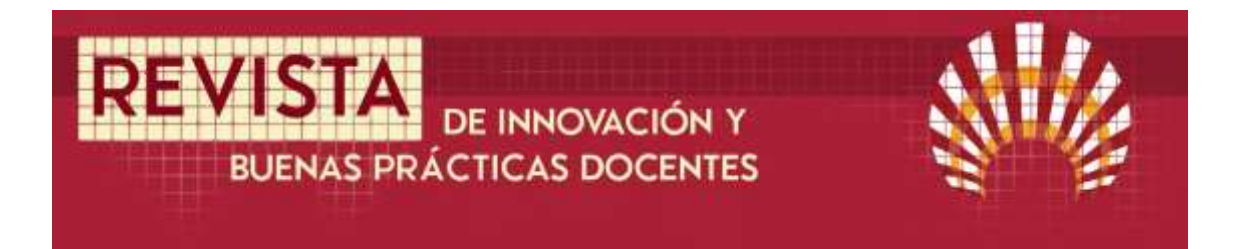

# **UNA APLICACIÓN WINDOWS DE APOYO A LA DOCENCIA DEL CÁLCULO DE LAS NECESIDADES DE FERTILIZANTES**

# **A WINDOWS APPLICATION THAT SUPPORTS THE TEACHING OF THE CALCULATION OF FERTILIZER REQUIREMENTS**

Álvaro López Bernal<sup>1</sup>, Luca Testi<sup>2</sup>, Francisco Orgaz<sup>3</sup>, Antonio Delgado<sup>4</sup>, Miguel Quemada<sup>5</sup>, & Francisco J. Villalobos<sup>6</sup>

Fecha de recepción: 30/11/2019; Fecha de revisión: 15/01/2020; Fecha de aceptación: 25/02/2020

#### **Cómo citar este artículo:**

López Bernal, Á, Testi, L, Orgaz, F, Delgado, A, Quemada, M & Villalobos, FJ (2019). Una aplicación Windows de apoyo a la docencia del cálculo de las necesidades de fertilizantes. *Revista de Innovación y Buenas Prácticas Docentes, 9*(1), 71-79.

Autor de Correspondencia: g42lobea@uco.es

#### **Resumen:**

 $\overline{a}$ 

En el actual contexto de rápidos e incesantes desarrollos tecnológicos, existe una necesidad creciente de incorporar nuevas herramientas basadas en las Tecnologías de la Información y la Comunicación (TIC) en los procesos de enseñanza-aprendizaje en ingeniería. Este artículo describe las principales características de FertiliCalc, una novedosa aplicación Windows concebida como herramienta de apoyo en la docencia del cálculo de necesidades de nutrientes y fertilizantes de los cultivos. La aplicación permite al usuario determinar las cantidades estacionales requeridas de nitrógeno, potasio y fósforo y la combinación más barata de fertilizantes comerciales para 149 cultivos. Más aún, se han desarrollado versiones de FertiliCalc y videos tutoriales de uso en hasta 25 idiomas, haciendo posible su empleo en diferentes universidades alrededor del mundo y que cualquier estudiante pueda aprender la terminología relacionada en otros idiomas. Las primeras evaluaciones del uso de la aplicación en un curso reducido perteneciente al Grado de Ingeniería Agroalimentaria de la Universidad de Córdoba han revelado mayores tasas de éxito por parte de los estudiantes en el cálculo de las necesidades de fertilizantes en relación a ediciones pasadas del mismo. Se concluye que FertiliCalc representa una prometedora y potente herramienta para la docencia.

**Palabras clave:** agronomía, aplicación informática, formación agraria, multilingüismo.

<sup>1</sup> Universidad de Córdoba (España), [g42lobea@uco.es;](mailto:g42lobea@uco.es) CÓDIGO ORCID: 0000-0002-1034-4718

<sup>2</sup> Instituto de Agricultura Sostenible-CSIC (España), [lucatesti@ias.csic.es;](mailto:lucatesti@ias.csic.es) CÓDIGO ORCID: 0000-0002- 8728-7563

<sup>3</sup> Instituto de Agricultura Sostenible-CSIC (España), [orgaz@ias.csic.es;](mailto:orgaz@ias.csic.es) CÓDIGO ORCID: 0000-0002- 5567-6193

<sup>4</sup> Universidad de Sevilla (España), [adelgado@us.es;](mailto:adelgado@us.es) CÓDIGO ORCID: 0000-0002-1854-9224

<sup>5</sup> Universidad Politécnica de Madrid (España), [miguel.quemada@upm.es;](mailto:miguel.quemada@upm.es) CÓDIGO ORCID: 0000-0001-5793-2835

 $^6$  Universidad de Córdoba (España), *fvillalobos@uco.es*; CÓDIGO ORCID: 0000-0002-0990-2970

#### **Abstract:**

Under the current context of fast and constant technological developments, there is a major call for the introduction of new tools based on the new available Information and Communication Technologies (TIC) in the processes of teaching-learning in engineering. This article describes the main characteristics of FertiliCalc, a novel Windows application conceived as a support tool for teaching the calculation of nutrient and fertilizer requirements of crops. The application allows the user to calculate the seasonal amounts of nitrogen, potassium and phosphorous needed and the most cost-effective combination of commercial fertilizers for up to 149 crops. Moreover, versions of FertiliCalc and video tutorials have been developed in up to 25 languages, so that it can be used in different universities across the world and allows students to learn the related terminology in foreign languages. The first assessments of the use of the application in a course belonging to the Degree on Agricultural Engineering of the University of Córdoba revealed a higher success rate among students in the calculation of fertilizer requirements in relation to past editions of that course. It is concluded that FertiliCalc represents a promising and powerful tool for teaching. **Key Words**: agricultural training, agricultural science, computer application, multilingualism

### **1. INTRODUCCIÓN**

El manejo de la fertilización es un aspecto crítico en la producción de cultivos. No en vano, la deficiencia de nitrógeno está considerada como el segundo factor más limitante para la agricultura tras el déficit hídrico (Quemada et al., 2016a). Además, si bien las carencias nutricionales reducen la productividad de los cultivos, el exceso de fertilización también puede acarrear nefastas consecuencias para el agricultor, que asume un coste económico innecesario, y el medio ambiente (e.g. contaminación de aguas superficiales y subterráneas) (Blaas & Kroeze, 2016). Dada la relevancia de esta práctica agronómica, no resulta extraño que las enseñanzas universitarias relacionadas con la agricultura incluyan asignaturas en las que se proporcionen los rudimentos teóricos necesarios para calcular los requerimientos de fertilizantes de los cultivos.

Estimar las dosis apropiadas de fertilizantes requiere conocer los factores que determinan la disponibilidad de nutrientes en el suelo y su demanda por parte del cultivo. Esta tarea suele resultar compleja para los estudiantes debido a la enorme casuística que se deriva cuando se consideran las diferencias entre nutrientes, cultivos, características del suelo y las posibles interacciones con otras prácticas agronómicas. Además, conocer algunos de los parámetros que son necesarios en los cálculos resulta en ocasiones problemático al encontrarse esta información dispersa en el material bibliográfico.

En el contexto actual de avances en ciencia y tecnología, cada vez se hace más necesaria la creación de nuevos entornos pedagógicos basados en las Tecnologías de la Información y la Comunicación -TIC- que faciliten los procesos de enseñanza-aprendizaje y promuevan la competencia digital de los estudiantes (Intef, 2017; García-Morillo et al., 2019).

Fruto de una estrecha colaboración entre los investigadores del Instituto de Agricultura Sostenible (IAS-CSIC) y los profesores de la Universidad de Córdoba, Universidad Politécnica de Madrid y Universidad de Sevilla autores del presente artículo, se ha desarrollado una novedosa aplicación Windows de apoyo a la docencia del cálculo de las necesidades de fertilizantes, denominada FertiliCalc. El objetivo del presente trabajo es mostrar los principales atributos que hacen de FertiliCalc una potente herramienta docente, contribuyendo a promover su difusión en otros centros universitarios del área de ciencias agrarias. Además, se presenta una valoración de la primera experiencia de utilización de esta herramienta con fines docentes.

# **2. DESARROLLO DE LA EXPERIENCIA DE INNOVACIÓN**

FertiliCalc ha sido desarrollado y depurado utilizando Visual Basic 2015 durante el curso académico 2018/2019. El programa ha sido probado exitosamente en ordenadores con Windows 7, Windows 8 y Windows 10. La aplicación es un programa independiente que se puede copiar a cualquier carpeta del disco duro.

El programa incluye una lista de 149 cultivos y permite estimar las cantidades estacionales requeridas de los principales macronutrientes: nitrógeno (N), potasio (K) y fósforo (P). Asimismo, FertiliCalc permite al usuario seleccionar fertilizantes de diferentes tipos (tanto inorgánicos simples y complejos como orgánicos) para evaluar las dosis necesarias a aplicar y su coste monetario. También evalúa los balances de calcio (Ca), magnesio (Mg) y azufre (S) de la parcela como resultado del programa de fertilizantes elegido. Todas las ecuaciones de cálculo empleadas por la aplicación se basan en los capítulos de Quemada et al. (2016a, 2016b) y Delgado et al. (2016).

En el desarrollo de la aplicación se han incluido numerosos aspectos con el objetivo de que la herramienta sea fácil de utilizar y favorezca su empleo en el aula. A continuación, se hace énfasis en dichos aspectos.

#### **2.1 Funcionamiento de la interfaz**

La aplicación presenta una interfaz muy simple estructurada en tres formularios consecutivos: "Cultivos y suelo", "Fertilizantes" y "Resultados". En el primero, el usuario selecciona el cultivo o rotación de cultivos que desea evaluar. Los cultivos seleccionados se muestran junto con valores típicos (y editables) del Índice de Cosecha, las concentraciones de N, P y K en los órganos recolectados y el porcentaje de residuos que quedan en el campo tras la cosecha. El usuario debe suministrar el rendimiento esperado y marcar si se queman esos residuos (figura 1). Una vez completa la información del cultivo, el usuario debe proporcionar el tipo de suelo y si este se labra o no. El programa permite editar otros aspectos como los contenidos de P, K y materia orgánica en el suelo en caso de que estos sean conocidos y elegir de entre una lista de estrategias de fertilización para P y K basadas en Delgado et al. (2016).

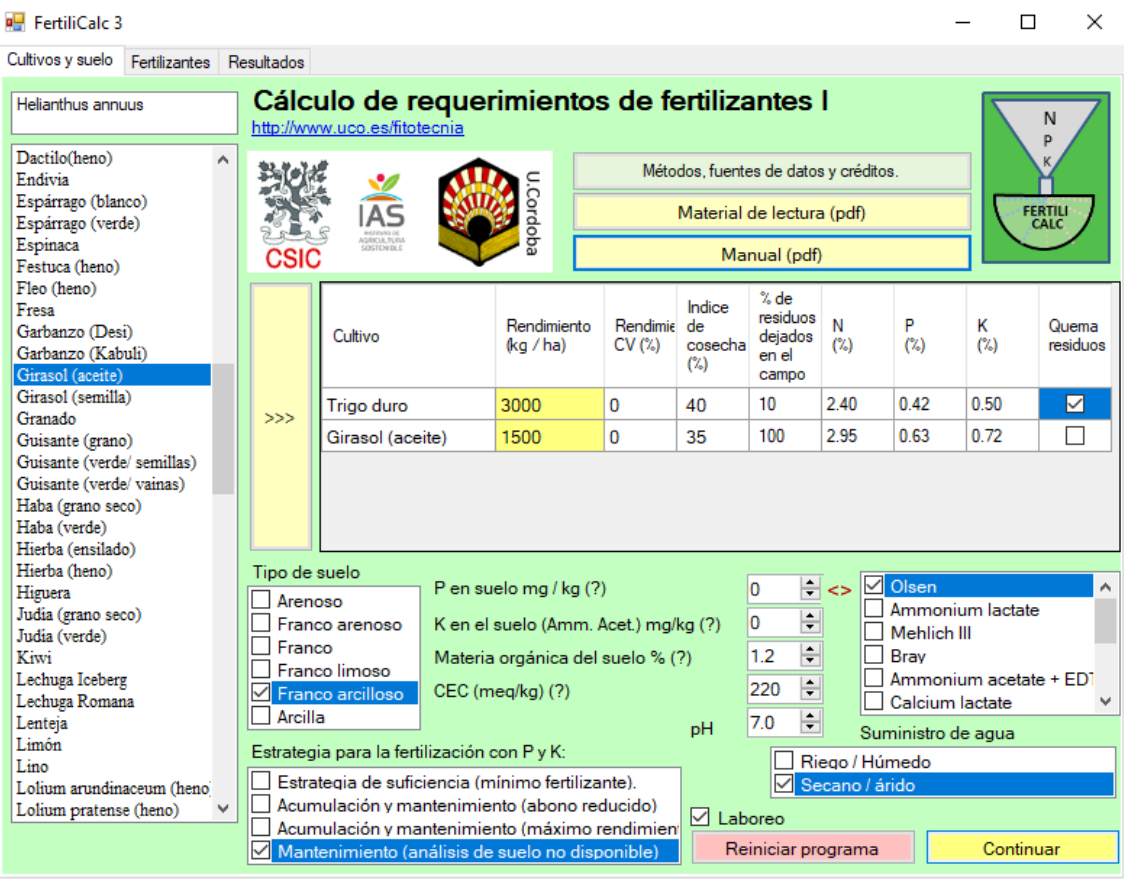

Figura 1. *Formulario de cultivos y suelo en la interfaz de FertiliCalc.* Fuente: Elaboración propia*.*

El segundo formulario muestra los requerimientos de N, P y K que se han calculado y una lista de los fertilizantes disponibles para que el usuario elija y añada productos a una lista de artículos seleccionados (figura 2). En esta lista, los precios son sólo valores provisionales que el usuario debe cambiar, y las concentraciones de N, P y K también pueden editarse para usar un fertilizante que no se haya incluido originalmente en el programa. Finalmente, el programa puede buscar el mejor producto NPK para una sola aplicación marcando la casilla correspondiente

| <b>P.</b> FertiliCalc 3                                   |                                                                                       |                                                                               |        |       |      |      |    |     |                  |       | п              | $\times$     |  |  |  |  |  |
|-----------------------------------------------------------|---------------------------------------------------------------------------------------|-------------------------------------------------------------------------------|--------|-------|------|------|----|-----|------------------|-------|----------------|--------------|--|--|--|--|--|
| Fertilizantes<br>Cultivos y suelo                         | Resultados                                                                            |                                                                               |        |       |      |      |    |     |                  |       |                |              |  |  |  |  |  |
| Nitrato de sodio<br>Nitrato cálcico<br>Nitrato magnésico  |                                                                                       |                                                                               |        |       |      |      |    |     |                  |       |                |              |  |  |  |  |  |
| Sulfato amónico<br>Urea<br>Cianamida cálcica              |                                                                                       | Rendimiento<br>kg<br>kg<br>kg<br>Cultivo<br>P/ha<br>K/ha<br>N/ha<br>(ka / ha) |        |       |      |      |    |     |                  |       | N              |              |  |  |  |  |  |
| Nitrato amónico                                           | Trigo duro                                                                            |                                                                               | 3000   |       | 80   |      | 13 |     | 56               |       | P              |              |  |  |  |  |  |
| Nitrato amónico cálcico<br>Nitrosulfato amónico           |                                                                                       | Girasol (aceite)                                                              | 1500   |       | 55   |      | 9  |     | 10 <sup>10</sup> |       | κ              |              |  |  |  |  |  |
| Superfosfato                                              |                                                                                       |                                                                               |        |       |      |      |    |     |                  |       |                |              |  |  |  |  |  |
| Superfosfato triple                                       |                                                                                       |                                                                               |        |       |      |      |    |     |                  |       | <b>FERTILI</b> |              |  |  |  |  |  |
| Fosfato dicálcico<br>Metafosfato cálcico.                 |                                                                                       |                                                                               |        |       |      |      |    |     |                  |       | CALC           |              |  |  |  |  |  |
| Fosfato calcinado                                         |                                                                                       |                                                                               |        |       |      |      |    |     |                  |       |                |              |  |  |  |  |  |
| Escorias básicas                                          |                                                                                       |                                                                               |        |       |      |      |    |     |                  |       |                |              |  |  |  |  |  |
| Roca de fosfato                                           |                                                                                       | Fertilizante                                                                  | Precio | $N\%$ | P%   | K%   |    | Ca% | Mg%              | $S\%$ | Incorporado    |              |  |  |  |  |  |
| Cloruro potásico                                          |                                                                                       |                                                                               | (S/kg) | 2     |      |      |    |     |                  |       |                |              |  |  |  |  |  |
| Sulfato potásico                                          |                                                                                       | Urea                                                                          | 0.40   | 46.0  | 0.0  | 0.0  |    | 0.0 | 0.0              | 0.0   |                | $\checkmark$ |  |  |  |  |  |
| Fosfato monoamónico<br>Fosfato diamónico                  |                                                                                       | Superfosfato triple                                                           | 0.42   | 0.0   | 20.0 | 0.0  |    | 0.0 | 0.0              | 0.0   |                | $\checkmark$ |  |  |  |  |  |
| Polifosfato de amonio                                     |                                                                                       |                                                                               | 0.40   | 0.0   | 0.0  | 50.0 |    | 0.0 | 0.0              |       |                | ☑            |  |  |  |  |  |
| Nitrofosfato                                              | >>                                                                                    | Cloruro potásico                                                              |        |       |      |      |    |     |                  | 0.0   |                |              |  |  |  |  |  |
| Fosfato potásico                                          |                                                                                       |                                                                               |        |       |      |      |    |     |                  |       |                |              |  |  |  |  |  |
| Nitrato potásico                                          |                                                                                       |                                                                               |        |       |      |      |    |     |                  |       |                |              |  |  |  |  |  |
| Orgánico-Porcino (sólido                                  |                                                                                       |                                                                               |        |       |      |      |    |     |                  |       |                |              |  |  |  |  |  |
| Orgánico-Porcino (sólido                                  |                                                                                       |                                                                               |        |       |      |      |    |     |                  |       |                |              |  |  |  |  |  |
| Orgánico-Vacuno carne (<br>Orgánico-Vacuno carne (        |                                                                                       |                                                                               |        |       |      |      |    |     |                  |       |                |              |  |  |  |  |  |
| Orgánico-Vacuno carne (                                   | http://www.uco.es/fitotecnia<br>Busque el mejor producto NPK para una sola aplicación |                                                                               |        |       |      |      |    |     |                  |       |                |              |  |  |  |  |  |
| Orgánico-Vacuno leche (                                   |                                                                                       |                                                                               |        |       |      |      |    |     |                  |       |                |              |  |  |  |  |  |
| Orgánico-Vacuno leche (                                   |                                                                                       |                                                                               |        |       |      |      |    |     |                  |       |                |              |  |  |  |  |  |
| Orgánico-Ovino (sólido / s                                | Cordoba<br>AS                                                                         |                                                                               |        |       |      |      |    |     |                  |       |                |              |  |  |  |  |  |
| Orgánico-Ovino (sólido / c                                |                                                                                       |                                                                               |        |       |      |      |    |     |                  |       |                |              |  |  |  |  |  |
| Orgánico-Gallina (sólido i                                | CSIC                                                                                  |                                                                               |        |       |      |      |    |     |                  |       |                |              |  |  |  |  |  |
| Orgánico-Gallina (sólido i<br>Orgánico-Gallina (sólido/ Y |                                                                                       | Reiniciar programa<br>Calcule las dosis de fertilizante si está listo         |        |       |      |      |    |     |                  |       |                |              |  |  |  |  |  |

Figura 2. *Formulario de fertilizantes en la interfaz de FertiliCalc.* Fuente: Elaboración propia.

El último formulario presenta las cantidades de fertilizantes calculadas, para cada cultivo seleccionado en la rotación, así como el coste económico de los productos (figura 3). El formulario presenta una evaluación de la adecuación del programa de fertilizantes al indicar para cada cultivo el posible exceso o déficit de N. El exceso o deficiencia de P y K (y Ca, Mg y S, si hay información disponible) se evalúa para toda la rotación. Varias tablas desglosan las pérdidas estimadas de N en volatilización, desnitrificación y lixiviación, y la acidificación potencial asociada a la fertilización nitrogenada. Finalmente, un botón permite probar nuevas combinaciones de fertilizantes (vuelve al formulario de "Fertilizantes") y otro permite generar y visionar un archivo ".txt" que resume los resultados de las simulaciones.

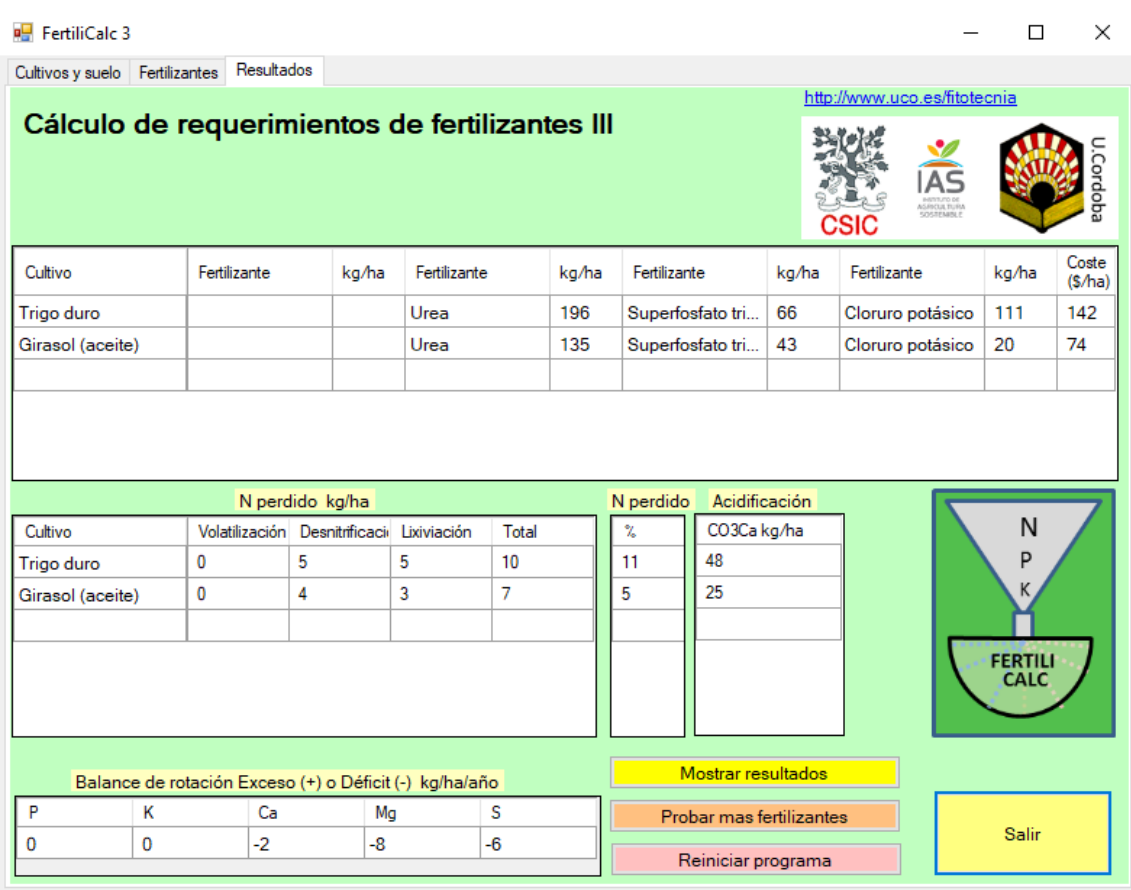

Figura 3. *Formulario de resultados en la interfaz de FertiliCalc.* Fuente: Elaboración propia.

#### **2.2 Adaptación a diferentes idiomas**

Durante el curso 2018/2019, se han desarrollado versiones de FertiliCalc en 25 idiomas incluyendo castellano, inglés, francés, italiano, chino, turco, catalán, euskera, alemán, portugués, árabe, farsi, japonés, neerlandés, gallego, finlandés, bengalí, hindi, ruso, indonesio, polaco, uzbeco, albanés, griego e inglés americano. En la figura 4 se muestra la apariencia de la interfaz de FertiliCalc en sus versiones inglesa y china. En muchos casos, las traducciones a idiomas extranjeros han sido posibles gracias al contacto y colaboración con reputados agrónomos e investigadores de otros países. El desarrollo de versiones de la aplicación en varios idiomas persigue un doble objetivo. Por una parte, se pretende hacer la herramienta accesible al mayor número posible de usuarios y universidades en el mundo. Por la otra, facilitar que los estudiantes aprendan la terminología específica en un segundo idioma, enriqueciendo su formación.

| The left loft Factors. Standar                                                                                                    |                                                                                                    | The second of the second contract and a second contract of the                                                                                                    |        |                     |                                 |                                        |                                                     |                                    | 安定价格土壤 新娃 以集                                                       |                                             |                                                                        |  |                                                                                                    |                                                |                  |                                          |                                       |                                                             |                                          |            |
|----------------------------------------------------------------------------------------------------|----------------------------------------------------------------------------------------------------|----------------------------------------------------------------------------------------------------|--------|---------------------|---------------------------------|----------------------------------------|-----------------------------------------------------|------------------------------------|--------------------------------------------------------------------|---------------------------------------------|------------------------------------------------------------------------|--|----------------------------------------------------------------------------------------------------|------------------------------------------------|------------------|------------------------------------------|---------------------------------------|-------------------------------------------------------------|------------------------------------------|------------|
| <b>Class comes</b>                                                                                                    | Calculation of fertilizer requirements I<br><b>BOWER MUSEUM AN AUTOR BEIN</b>                                   |                                                                                                    |        |                     |                                 |                                        |                                                     | m                                  | Jaeman                                                             | <b>He lives you safe ago</b>                |                                                                        |  |                                                                                                    |                                                |                  |                                          |                                       |                                                             |                                          | 14.        |
| <b><i>Elega colveni</i></b><br><b>Hand but</b><br>Kart<br>Leas<br><b>Lensee</b><br>Legal                                                                      | <b>National Editor Address Address</b><br><b>SAC</b><br><b>Teaching moderned Lights</b><br>üS.<br>Manual tradi- |                                                                                                    |        |                     |                                 | <b>TEM</b>                             |                                                     |                                    | rtree<br>伤当他或都是信仰的指火治治火汗如来, 一个多个十年的时代十四日军团的第三人称单数                  | 繁<br>iAs                                    |                                                                        |  |                                                                                                    | T/F USERAISS<br>mattitium<br><b>Reddiction</b> |                  |                                          |                                       |                                                             |                                          | <b>TEV</b> |
| Longe Lanes<br><b>Liditor Roman</b><br>Haat grass<br>Mauer Enlight<br>Mason Ferrent Aryl                                                                      | Cing<br><b>Source Systems</b>                                                                                   | Telet                                                                                                    | ۰<br>捞 | Harrow<br>lada<br>n | sentant.<br>tehny.<br>a         | ìц<br>注取                               | n:<br>it an                                         | <b>Burning</b><br>wakazi           |                                                                    |                                             | rtym:                                                                  |  | 想役                                                                                                    |                                                | 認                | <b>GIVA</b>                              | <b>MILL</b>                           | <b>ECSU</b>                                                 | <b>ROUGH</b>                             | 쨅          |
| Major (pumiliked)<br><b>Maker</b><br>Males.<br><b>Miller</b> Pretail Orlage)<br>Millet-Pearl (vlape)<br>Millet Hope"                                          | <b>Side</b>                                                                                                    |                                                                                                    |        |                     |                                 |                                        |                                                     |                                    |                                                                    | -                                           | <b>MAILBAR</b><br>11 I 1-                                              |  |                                                                                                    |                                                | ×                | 100                                      | 198                                   | 取益                                                          | $X = 34$                                 | U          |
| <b>Miller (Syllab)</b><br>Millet (pass)<br>Millet gener<br><b>Mark salve</b><br><b>Cars</b><br><b>Cela (Baj)</b><br><b>Oil pain</b><br><b>Cline</b><br>Chica. | <b>Dilant</b><br>C the ab bare<br><b>Library</b><br>O Gariner<br><b>COM</b>                                     | 2 <sup>1</sup> or such stocks (71)<br>Richard Gross Jack Legita (7)<br><b>Dad crapesto matter Q. (T)</b><br>CPC Imaging (T)                                            |        | Ŧ.<br>1910<br>m     | 화<br>g.                         | and by 20<br>Mahier.til.<br><b>Box</b> | <b>Scottsmooth Include</b><br><b>Distings lamps</b> | <b>Senatures are probably 1-77</b> | <b>WA</b> IT BY<br>4.88<br><b>SHIP</b><br>三十分計画社<br>п<br>同度<br>248 | 18.0<br><b>Little</b><br>■ 第一<br>ä.<br>同士専士 |                                                                        |  | 土場中間の量がな (kg/T)<br>+ STEE'S Riders, [1994] was (i.g.)<br><b>Middle Mills (T)</b><br><b>GEO Invisions</b> |                                                |                  | ×<br><br>56.6<br><b>TENNIS</b><br>m<br>× | <b>Door</b><br>68<br>m<br>$-1$        | Check.<br><b>Station II</b><br>3 Brain<br>C Century texture | Announce laites<br>Ammonum Austria - EDT |            |
| Claimed property<br>Coast<br>Darkenbrass (genne dogs)<br>Orchenigren (fins)<br>Panter<br>Tvs.                                                                 |                                                                                                    | Julianov states mostrato britanti<br>Building & manuscrating inadabad bettings)<br>Build-up & maintenance instalment-world<br>Maintenance (and analysis not suspicion) |        |                     | TD<br><b>Historical Company</b> | Pour facili kind<br><b>Citizen</b>     | <b>Committee</b>                                    | <b>Figures</b>                     | 認定中間<br><b>STAND</b><br><b>ALL</b><br>加关<br><b>MR (上班)</b>         | 1842<br><b>TOOLE AVE</b>                    | KOlase Milked on<br>1004094012010731<br><b>接收物理护理系の量</b><br>確かいますけ科子の制 |  |                                                                                                    |                                                | 481<br><b>KD</b> | ۰<br>7.8<br>重新规范                         | <b>Ifre</b><br><b>BLOCK</b><br>114578 |                                                             | <b>Jank</b>                              |            |

Figura 4. *Interfaz de FertiliCalc en las versiones inglesa y china. Fuente: Elaboración propia.*

### **2.3 Material adicional**

La interfaz de FertiliCalc presenta enlaces al manual del programa y al material bibliográfico utilizado en el desarrollo de la aplicación. De esta manera se facilita el acceso del estudiante a este material bibliográfico. Además, se han producido tutoriales cortos en varios idiomas para las diferentes versiones utilizando la aplicación libre "Screencast-O-Matic" [\(https://screencast-o-matic.com/\)](https://screencast-o-matic.com/). Los tutoriales pueden visionarse de manera libre desde la plataforma "YouTube".

# **2.4 Accesibilidad**

Para facilitar el acceso y distribución de la aplicación, esta se puede descargar de manera totalmente gratuita desde la página web de la asignatura "Fitotecnia" [\(http://www.uco.es/fitotecnia/fertilicalc.html\)](http://www.uco.es/fitotecnia/fertilicalc.html), la cual se imparte en el Grado de Ingeniería Agroalimentaria de la Universidad de Córdoba. La misma página web contiene links a los tutoriales de la aplicación subidos a YouTube.

# **2.5 Pruebas preliminares en el aula**

Desde el curso académico 2012/2013, la Universidad de Córdoba oferta un grupo en inglés para la asignatura "Fitotecnia", perteneciente al Grado de Ingeniería Agroalimentaria. Este grupo suele acoger tanto a alumnos extranjeros dentro del programa Erasmus como a estudiantes españoles con buen nivel de inglés y con motivación para aprender terminología técnica en ese idioma. Durante el curso, se asigna un trabajo práctico cuya evaluación tiene un gran peso para definir la nota final de los estudiantes en la asignatura. En este trabajo, los alumnos, agrupados en parejas, deben realizar una serie de cálculos relacionados con las principales operaciones agronómicas para rotaciones de cultivos y localidades específicas. Uno de los apartados del trabajo contempla el cálculo de las necesidades de nutrientes y fertilizantes de la rotación, siendo históricamente, una de las secciones en las que se cometen más errores.

En el curso académico 2018/2019, FertiliCalc ha sido utilizado como herramienta de apoyo a la docencia en clases teóricas y prácticas. Más allá de enseñar al alumno a utilizar la aplicación, estas sesiones tuvieron por objeto repasar los diferentes factores agronómicos y edáficos que intervienen en los cálculos de las necesidades de nutrientes, consolidando el aprendizaje en la materia. Así, FertiliCalc se usó para ilustrar las diferencias en dosis de fertilizantes recomendadas para diferentes tipos de cultivos, suelos y condiciones de manejo. Además, en estas clases se ha animado a los alumnos a utilizar la aplicación para comprobar los resultados de sus cálculos de necesidades de fertilizantes del trabajo práctico (como norma, todos los cálculos matemáticos deben estar debidamente justificados en el informe escrito, lo que evita que el alumno use el programa mostrando sólo los resultados finales). Para facilitar aún más el acceso de los alumnos al programa, éste fue incorporado a la plataforma Moodle de la asignatura.

Dado el bajo número de alumnos matriculados en el grupo de inglés de la asignatura en el curso 2018/2019 (n=5), los resultados prácticos de esta experiencia de innovación docente se han evaluado de manera preliminar observando el nivel de éxito de los alumnos en la resolución de la sección de cálculo de requisitos nutricionales en relación a ediciones anteriores del curso y fertilizantes del trabajo práctico e interrogando a los mismos sobre su opinión de FertiliCalc como herramienta de apoyo a la docencia.

# **3. RESULTADOS**

El desarrollo y depuración de FertiliCalc y su material asociado (interfaces, manuales y tutoriales) representa el principal resultado de este trabajo de innovación docente. La aplicación permite calcular las necesidades de N, P y K y fertilizantes de 149 cultivos y existen versiones en 25 idiomas, lo que la hace virtualmente útil como herramienta docente en universidades de todo el mundo. La existencia de versiones en diferentes idiomas posibilita, además, que los estudiantes aprendan la terminología técnica relacionada con la fertilización en otras lenguas.

Si bien deben ser considerados como preliminares, los resultados sobre el poder didáctico de la aplicación para los estudiantes fueron muy prometedores. El porcentaje de alumnos que superan satisfactoriamente la sección de fertilización del trabajo práctico fue del 80 %, muy por encima del 40 % habitual en ediciones anteriores de la asignatura en las que no se contaba con FertiliCalc (cursos 2016/2017, 2017/2018). No obstante, estos datos deben tomarse con cautela debido al limitado número de alumnos de la asignatura en el curso 2018/2019. La mejora en los resultados se achacó a que la aplicación permitió a los estudiantes comprobar sus cálculos de necesidades de fertilizantes, ayudándoles a identificar y corregir errores antes de la entrega de los trabajos prácticos. Además, los estudiantes valoraron positivamente que el programa permita consultar fácilmente valores típicos de los parámetros necesarios para realizar los cálculos de necesidades de nutrientes en diferentes cultivos, una información que suele estar dispersa en diferentes ubicaciones del material bibliográfico de la asignatura. A la luz de estos resultados, durante el curso académico 2019/2020 se espera repetir la experiencia de utilizar FertiliCalc como herramienta de apoyo a la docencia en la asignatura de Fitotecnia.

# **4. CONCLUSIONES**

FertiliCalc es una aplicación Windows de utilidad para la docencia del cálculo de las necesidades de nutrientes y fertilizantes de los cultivos. Esta aplicación permite la incorporación de nuevas herramientas TIC en los procesos de enseñanza-aprendizaje en ingeniería y, gracias al desarrollo de versiones en hasta 25 idiomas, está depurada y lista para su uso en universidades con titulaciones del ámbito de ciencias agrarias de

todo el mundo. Asimismo, las versiones en distintos idiomas permiten a los estudiantes aprender la terminología específica en lenguas foráneas, enriqueciendo su formación.

Resultados preliminares del uso de FertiliCalc en el aula durante el curso 2018/2019 indican una mejora en los resultados de los estudiantes y sugieren un nivel de aceptación alto por parte del alumnado. Desde este artículo, los autores animan a profesores de otras universidades a incorporar la aplicación como herramienta de apoyo a la docencia del cálculo de necesidades de fertilizantes y a compartir sus experiencias y sugerencias de mejora de la misma.

### **REFERENCIAS**

- Blaas, H., & Carolien, K. (2016) Excessive nitrogen and phosphorous in European rivers: 2000-2050. *Ecological indicators*, 67, 328-337.
- Delgado, A., Quemada, M., Villalobos, F.J. & Mateos, L. (2016) Fertilization with phosphorus, potassium and other nutrients. En Villalobos, F.J. y Fereres, E., *Principles of Agronomy for Sustainable Agriculture* (pp. 381-406). Cham (Suiza): Springer.
- García Morillo, J., González Perea, R., & Rodríguez Díaz, J.A. (2019) EnjoyYourLAB: una aplicación móvil (App) de apoyo a la docencia en los laboratorios de ingeniería hidráulica (Fase II). *Revista de Innovación y Buenas Prácticas Docentes, 8*(2), 45-55.
- Intef (2017) Marco común de competencia digital docente. Instituto Nacional de Tecnologías Educativas y de Formación del Profesorado. Ministerio de Educación, Cultura y Deporte, Gobierno de España.
- Quemada, M., Delgado, A., Mateos, L., & Villalobos, F.J. (2016a) Nitrogen fertilization I: The nitrogen balance. En F.J. Villalobos & E. Fereres, *Principles of Agronomy for Sustainable Agriculture* (pp. 341-368). Cham (Suiza): Springer.
- Quemada, M., Delgado, A., Mateos, L. y Villalobos, F.J. (2016b) Nitrogen fertilization II: Fertilizer requirements. En F.J. Villalobos & E. Fereres, *Principles of Agronomy for Sustainable Agriculture* (pp. 369-380). Cham (Suiza): Springer.